# **Politiche di bilancio restrittive e moltiplicatori fiscali: una riproduzione in** *R* **del test di Blanchard e Leigh (2013)<sup>1</sup>**

Fabiana De Cristofaro (*Scuola di Studi Superiori Sant'Anna)*

# **Austerità e moltiplicatori fiscali**

**.** 

Il presente esercizio si propone di indagare sugli effetti sul Pil delle politiche di bilancio restrittive – dette anche "di consolidamento fiscale" - attuate in numerosi paesi a seguito della "grande recessione" internazionale. L'analisi ci consentirà di avanzare alcune considerazioni in merito alla dimensione dei cosiddetti "moltiplicatori fiscali", che rappresentano una specificazione dei tipici moltiplicatori keynesiani della spesa autonoma.

Nella letteratura teorica, come è noto, i diversi approcci alla macroeconomia giungono a conclusioni piuttosto diverse tra loro in merito alla rilevanza dei moltiplicatori keynesiani. Alcuni modelli escludono l'esistenza dei moltiplicatori sia nel breve che nel lungo periodo, altri li reputano rilevanti solo nel breve, altri ancora pure nel lungo termine (Brancaccio, 2017).

In ambito empirico si è registrato negli ultimi tempi qualche cambiamento nella visione dei moltiplicatori. Fino a prima dello scoppio della crisi internazionale, in letteratura prevalevano stime dei moltiplicatori piuttosto basse, intorno a 0.5 (Spilimbergo et al., 2009). Secondo queste stime, cioè, una riduzione della spesa pubblica dell'1% avrebbe fatto cadere il PIL di appena mezzo punto percentuale. Altre stime, precedenti alla crisi, restringevano i moltiplicatori fiscali nel range 0,4 – 1,2. Numerosi sono stati anche i contributi a sostegno della cosiddetta *austerità espansiva* (Giavazzi e Pagano, 1990 e 1996; Alesina e Perotti, 1995 e 1997; Alesina e Ardagna, 2010; Broadbent e Daly, 2010) in base ai quali la riduzione della spesa pubblica non darebbe luogo a effetti recessivi ma stimolerebbe addirittura la crescita dell'output.

Un primo cenno di mutamento nel dibattito prevalente si verifica nel 2010 quando il Fondo Monetario Internazionale (FMI, 2010) afferma che "il risanamento fiscale ha tipicamente un effetto depressivo" sulla produzione e sull'occupazione. Ma la svolta più significativa avviene con la pubblicazione ad opera di Blanchard e Leigh di un focus del World Economic Outlook di Ottobre 2012 e poi di un paper apparso sull'*American Economic Review* nel 2013.

All'interno del paper citato, i due autori sostengono che i moltiplicatori fiscali situati nel range 0,4-1,2, che erano implicitamente utilizzati fino a prima della

<sup>&</sup>lt;sup>1</sup> Esercitazione per gli studenti nell'ambito del corso di Politica Economica del prof. Emiliano Brancaccio, presso il DEMM della Università del Sannio (maggio 2018). Questi appunti rappresentano uno sviluppo del seguente articolo: Califano A. e De Cristofaro F. (2018). "Appendix II: Contractionary fiscal policy and fiscal multipliers" in Brancaccio, E. and Califano A., Anti-Blanchard Macroeconomics. A comparative approach, Edward Elgar.

crisi dall'FMI, dalla Commissione Europea e dagli altri principali istituti di previsione, sono stati sottostimati mediamente di almeno un punto percentuale. Ciò significa che per ogni punto percentuale di taglio al bilancio pubblico, si prevedeva una stima della crescita dell'output troppo ottimistica, in media un punto percentuale più alta di quella che si è poi verificata. Benché non condivise da tutti<sup>2</sup>, le conclusioni dei due autori hanno avuto un grande impatto sugli sviluppi della ricerca successiva in materia. Questa esercitazione mira a replicare fedelmente il test di Blanchard e Leigh del 2013.

## **Il test di Blanchard e Leigh**

 $\overline{\phantom{a}}$ 

L'idea alla base del test di Blanchard e Leigh è quella di analizzare la relazione tra la previsione di consolidamento fiscale, cioè l'ammontare previsto di tagli alla spesa pubblica ed aumento delle tasse, e gli errori commessi nella stima della crescita del PIL nello stesso periodo di aggiustamento. Pertanto, se all'aumentare della stretta fiscale l'errore di previsione sulla crescita del PIL aumenta allora vuol dire che il meccanismo moltiplicativo non è stato stimato correttamente. In particolare, una relazione negativa indicherebbe che i moltiplicatori fiscali sono stati sottostimati<sup>3</sup>.

Avvalendoci degli strumenti della statistica, possiamo indagare la relazione tra due variabili mediante uno *scatter plot* o diagramma a dispersione. Tale esercizio consiste semplicemente nel riportare nel piano cartesiano i dati $4$  di aggiustamento di bilancio (sull'asse delle ascisse) ed errore di previsione (sull'asse delle ordinate) relativi a ciascun paese considerato. Ogni coppia di valori associata a ciascun paese rappresenta un punto nel piano: i 26 punti che osserviamo nel grafico in Figura 1 rappresentano pertanto le 26 economie dell'Unione Europea analizzate nell'articolo di Blanchard e Leigh<sup>5</sup>.

<sup>&</sup>lt;sup>2</sup> I risultati di Blanchard e Leigh non sono stati condivisi dalla Commissione Europea e dalla Banca Centrale Europea che, rispettivamente nel report sulle previsioni economiche dell'autunno 2012 e nel Bollettino Mensile di Dicembre 2012, hanno ribadito che la dimensione dei moltiplicatori fiscali può dipendere dal ciclo economico ma risulta comunque inferiore ad 1. Tuttavia, in Coenen *et al.* (2012) utilizzando lo stesso modello *QUEST* di CE ed BCE, gli autori ottengono valori molto più elevati.

<sup>&</sup>lt;sup>3</sup> Data la definizione di errore di previsione come differenza tra valore osservato e valore previsto,  $e_i = y_i - \hat{y}_i$ , se i moltiplicatori sono stati sottostimati tale valore sarà sempre più negativo all'aumentare del consolidamento fiscale perché la caduta nel PIL verificatasi,  $y_i$ , sarà sempre maggiore di quella prevista,  $\hat{y}_i$ .

 $^4$  Le variabili utilizzate saranno descritte più dettagliatamente in seguito, in questo paragrafo.

<sup>&</sup>lt;sup>5</sup> Questi paesi sono: Austria, Belgio, Bulgaria, Cipro, Repubblica Ceca, Germania, Danimarca, Finlandia,Francia, Grecia, Ungheria, Irlanda, Islanda, Italia, Malta, Olanda, Norvegia, Polonia, Portogallo, Romania,Repubblica Slovacca, Slovenia, Spagna, Svezia, Svizzera e Regno Unito.

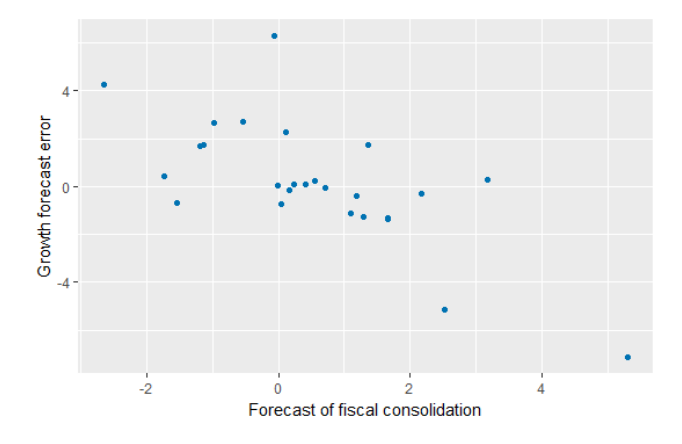

Figura 1 Diagramma di dispersione dei dati relativi a errori di previsione e politiche fiscali.

Dallo *scatter plot* si evince una relazione negativa e lineare tra le variabili che può essere ben approssimata da una retta<sup>6</sup>.

Al fine di stimare la variazione dell'errore di previsione che si verifica in corrispondenza di una variazione della politica fiscale, viene condotta un'analisi di regressione<sup>7</sup>. Coerentemente con quanto si evince dal grafico in Figura 1, Blanchard e Leigh stimano un modello di regressione lineare, mediante il Metodo dei Minimi Quadrati o *OLS* (Ordinary Least Squares). Nella pratica, tale procedura consiste nell'individuare la retta che meglio approssima la relazione tra i punti descritta nel diagramma a dispersione, secondo il criterio della distanza. Tale metodo di stima, infatti, individua la retta che interpola meglio i punti osservati, minimizza cioè la distanza tra questi punti e la retta stessa. Il modello di regressione stimato può essere descritto dalla seguente equazione:

*Error* 
$$
g_{i,t:t+1} = \alpha + \beta
$$
 *Fiscal Consolidation*<sub>*i,t:t+1*| $t + \varepsilon_{i,t:t+1}$</sub> 

dove *Error*  $g_{i,t,t+1}$  è la variabile dipendente, la quale misura l'errore di previsione del tasso di crescita cumulato del PIL reale calcolato su base biennale<sup>8</sup> cioè nell'arco di tempo che va dal periodo t al periodo t+1. Tale variabile è data dunque dalla differenza tra  $g_{i,t:t+1}$ , che è il tasso (cumulato) di crescita effettivamente osservato, e  $\widehat{g_{i,t,t+1}}$ , che è il tasso di crescita (cumulato) previsto sulla base delle informazioni disponibili al tempo t. Fiscal Consolidation<sub>i,t:t+1|t</sub>, è la variabile esplicativa e rappresenta la previsione della variazione del saldo di bilancio pubblico in rapporto al PIL potenziale<sup>9</sup>: se positiva indica consolidamento fiscale,

**.** 

 $6$  Cfr. Appendice Statistica Anti-Blanchard per altri esempi di correlazione.

<sup>&</sup>lt;sup>7</sup> Si noti che questo non implica l'esistenza di alcun legame causale, si parla infatti di "corrispondenza".

 ${}^{8}$  E' interessante notare come la scelta di basare l'analisi su un intervallo di due anni sia stata fatta "*per consentire effetti ritardati della politica fiscale*", in altre parole effetti che vadano oltre il breve periodo.

<sup>9</sup> La scelta di definire la variabile *Fiscal Consolidation* nel modo descritto è soggetta a due ordini di problemi. Il primo attiene all'utilizzo dei dati relativi alla politica di bilancio programmata dal governo piuttosto che a quella effettivamente implementata. I valori, in effetti, potrebbero essere significativamente differenti ed in particolare maggiori tagli al bilancio pubblico rispetto a quelli previsti potrebbero giustificare la relazione negativa evidenziata nello scatter plot. Blanchard e Leigh testano questa possibilità ricorrendo al metodo dei Minimi Quadrati a Due

se negativa indica stimolo all'economia. Quello che in questo esercizio intendiamo riprodurre è il baseline model, cioè il test principale condotto da Blanchard e Leigh utilizzando i dati relativi ai soli errori commessi dal FMI basati sulle previsioni pubblicate nel WEO di Aprile 2010 e relative alla crescita del PIL nel biennio 2010-11.

Il parametro che ci interessa misurare è  $\beta$ . Esso rappresenta la variazione dell'errore di previsione associata a una variazione unitaria nel saldo di bilancio definito in rapporto al PIL. Se negativo, indicherebbe che i forecasters sono stati troppo ottimisti nelle loro previsioni. Se nullo, non vi sarebbe invece alcuna relazione (lineare) tra le variabili. Graficamente, il termine  $\beta$  può essere interpretato come il coefficiente angolare della retta di regressione associata ai parametri stimati. Nel grafico seguente riportiamo la retta di regressione risultante dalla stima dell'equazione precedente:

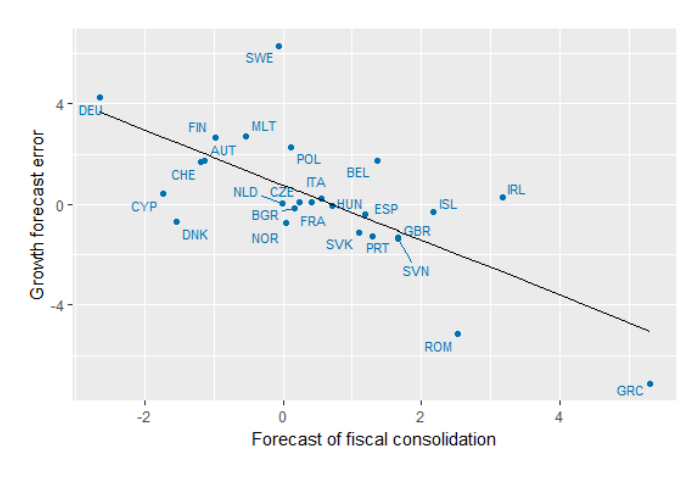

Figura 2 Retta di regressione relativa al test di Blanchard e Leigh (2013).

1

Tale retta esprime la relazione esistente in media tra l'errore di previsione e le politiche fiscali del biennio 2010-11 applicate nelle l'economie avanzate dell'Unione Europea. Essa ha una intercetta positiva ed una inclinazione negativa come si evince dalle stime dei parametri  $\alpha \in \beta$  riportate in Tabella 1.

Stadi, utilizzando cioè la variazione di bilancio prevista come strumento per predire la variazione effettivamente verificatasi. I valori così predetti vengono poi usati per la stima del *baseline model*. I due autori ci informano che i risultati di tale test si rivelano perfettamente in linea con quelli ottenuti tramite la semplice stima OLS (il coefficiente stimato è infatti β= -1.036). Il secondo rilievo critico che è possibile sollevare è relativo, invece, alla scelta di esprimere il saldo di bilancio in rapporto al PIL potenziale piuttosto che nominale. Si noti che la definizione di PIL potenziale, del tutto assente e priva di alcun significato nell'impianto teorico "alternativo", deriva da precise assunzioni teoriche circa l'esistenza di un equilibrio naturale di lungo periodo. I risultati ottenuti da Blanchard e Leigh sono robusti anche a questo test, per cui, sostituendo il GDP potenziale con quello nominale gli autori ottengono un risultato equivalente (il coefficiente stimato risulta infatti pari a β=-1.077).

|   | Coefficiente    | <b>Standard Error</b> | Statistica t | P-value |
|---|-----------------|-----------------------|--------------|---------|
| α | 0.775<br>∗      | (0.383)               | 2.02         | 0.0541  |
| ß | $-1.095$<br>*** | (0.255)               | $-4.29$      | 0.0003  |

Tabella 1 Risultati della stima OLS regredendo gli errori di previsione sulle previsioni di politica fiscale. Dati IMF su 26 economie europee, tassi cumulati relativi al biennio 2010-2011. Tali stime riproducono il test di Blanchard e Leigh (2013).  $R^2 = 0.496$ .

La stima del coefficiente di regressione  $\beta$  è pari a -1.095 e questo implica che per ogni percentuale addizionale di consolidamento fiscale, la crescita effettiva del PIL è stata in media un punto percentuale al di sotto delle previsioni. L'intercetta, come commentano anche gli autori, in questo caso non ha una forte interpretazione economica.

Altri risultati importanti da analizzare sono quelli che ci permettono di valutare la precisione delle nostre stime. Lo standard error dello stimatore rappresenta una misura della variabilità della stima condotta e rientra nel calcolo della statistica t, sulla base della quale testiamo la significatività statistica dei parametri stimati<sup>10</sup>. Tale test è condotto sotto l'ipotesi nulla  $H_0: \beta = 0$  e l'alternativa  $H_1: \beta \neq 0$ : se un parametro è statisticamente significativo vuol dire che il suo valore risulta significativamente diverso da zero di conseguenza dobbiamo essere in grado di rifiutare l'ipotesi nulla ad un livello di significatività accettabile (generalmente 1,  $5$  e 10 percento)<sup>11</sup>. Per decidere se accettare o rifiutare l'ipotesi nulla occorre osservare il p-value che dipenderà dalla distribuzione della statistica test t. In particolare, esso rappresenta la probabilità di osservare il valore assunto dall'ipotesi nulla o valori più estremi, dunque siamo in grado di rifiutare  $H_0$ quando il p-value è minore del livello di significatività prescelto, non possiamo rifiutare  $H_0$  quando il p-value è maggiore del medesimo livello di significatività. In base ai risultati presentati in Tabella 1 possiamo quindi concludere che il coefficiente di regressione stimato è statisticamente significativo (diverso da zero) e che l'ipotesi nulla è rifiutata all'1% (quando i primi tre decimali del p-value sono 0, la significatività è generalmente approssimata all'1%). Una interpretazione più pratica del p-value potrebbe essere questa: assumendo vera l'ipotesi nulla di  $\beta$  = 0, la probabilità di osservare i dati del nostro campione, dai quali abbiamo calcolato la stima del coefficiente di regressione, è pari allo 0.03%. E' chiaro dunque in che modo il p-value fornisce evidenza contraria all'ipotesi nulla.

 $\overline{\phantom{a}}$ 

<sup>&</sup>lt;sup>10</sup> Ricordiamo che lo stimatore  $\hat{\beta}$ , con il quale intendiamo stimare il vero parametro incognito  $\beta$ della popolazione, è una variabile aleatoria di conseguenza il valore da esso assunto varia al variare dei dati sui quali si applica, cioè al variare del campione. Esiste, dunque, una distribuzione campionaria di questo stimatore di cui lo standard error rappresenta la deviazione standard. Un errore standard basso indica una minore sensibilità dello stimatore alla variabilità campionaria e dunque una stima più precisa. La statistica t nella sua forma generica è data da (stima campionaria di  $\hat{\beta}$ − valore ipotizzato)  $\frac{1}{\sinh(\pi a)}$  is  $\frac{1}{\sinh(\pi a)}$  in test di significatività statistica, come vedremo assume standard error di  $\hat{\beta}$ 

che il valore ipotizzato sia zero, dunque, la statistica t è data semplicemente dal rapporto coefficiente stimato su standard error (es: -1.095/0.255= -4.29).

<sup>&</sup>lt;sup>11</sup> Tale parametro, solitamente indicato con α, rappresenta l'errore di I tipo e cioè la probabilità di rifiutare l'ipotesi nulla quando invece è vera.

Chiudiamo la nostra interpretazione dei risultati di stima discutendo una misura molto comune della bontà di adattamento del modello stimato ai dati osservati: il coefficiente di determinazione lineare  $R^2$ . Tale indicatore è una misura relativa il cui valore è compreso tra 0 e 1. Quanto più alto è il valore di questo coefficiente, tanto meglio il modello in questione si adatta ai dati osservati (geometricamente, potremmo dire che la retta di regressione interpola meglio i punti cioè passa più vicino ad essi). Sul piano concettuale questo equivale a dire che la variabile indipendente è in grado di "spiegare" molta della variabilità della variabile dipendente. L' $R^2$  si calcola infatti come complemento a uno del rapporto varianza dei residui su varianza della variabile dipendente:  $R^2 = 1 - \frac{Var(\tilde{\epsilon}_1)}{Var(\tilde{\epsilon}_2)}$  $\frac{\sqrt{ar(z_i)}}{\sqrt{ar(y_i)}}$ , poiché quest'ultima frazione indica quanto della variabilità della dipendente non viene spiegata dal modello ma viene catturata dall'errore, ciò che resta si può interpretare come la variabilità della dipendente che il modello è in grado di spiegare. Il coefficiente di determinazione lineare associato al test di Blanchard e Leigh è pari a 0.496, questo significa che quasi il 50% della variabilità degli errori di previsione sulla crescita del PIL è spiegata da quella nelle previsioni di politica fiscale.

## **Qualche nota sul dibattito attorno al test**

La pubblicazione del "box" di Blanchard e Leigh sul World Economic Outlook del 2012 ha riavviato una discussione sulla rilevanza del moltiplicatore della spesa autonoma; tuttavia, il test condotto dagli autori è stato anche oggetto di qualche critica.

A tale riguardo, è importante ricordare che la Commissione Europea e la Banca Centrale Europea, a distanza di pochi mesi dalla pubblicazione del "box", hanno entrambe rilevato che la dimensione dei moltiplicatori fiscali dipende sensibilmente da fattori che Blanchard e Leigh non prendono in considerazione nel loro test. In particolare, nel report di previsione economica dell'autunno 2012, la Commissione Europea ha sostenuto che la correlazione tra consolidamento fiscale ed errori di previsione individuata da Blanchard e Leigh viene meno nel momento in cui si tiene conto delle variazioni dei rendimenti dei titoli di stato. Tuttavia, nell'articolo pubblicato sull'*American Economic Review* i due autori confermano la robustezza del loro test ripetendo la regressione e considerando gli spread sui *Credit Default Swap* (CDS) come ulteriore variabile esplicativa (*controllo*).

Sia la Commissione Europea che la Banca Centrale Europea, poi, hanno più volte evidenziato come il moltiplicatore fiscale produca effetti solo nel breve periodo: un eventuale effetto depressivo di politiche di bilancio particolarmente restrittive sarebbe da considerarsi solo temporaneo poiché nel lungo periodo tornerebbe la crescita<sup>12</sup>. Evidenze contrarie sono invece fornite da Fatàs e Summers (2017): i due autori replicano il test di Blanchard e Leigh ed estendono l'orizzonte temporale fino al 2019 rilevando che le politiche di consolidamento fiscale

 $\overline{\phantom{a}}$ <sup>12</sup> Per una discussione sui concetti e sulla 'misura' di breve, medio e lungo periodo nella teoria neoclassica si rinvia a Califano e De Cristofaro (2018).

adottate dopo la crisi non hanno semplicemente abbattuto la crescita ben oltre il 'breve periodo', ma hanno determinato effetti permanenti sulla produzione.

#### **Riferimenti bibliografici**

ALESINA A. e ARDAGNA S. (2010), "Large Changes in Fiscal Policy: Taxes versus Spending", in Brown J.R. (a cura di), *Tax Policy and the Economy*, vol. 24, NBER, Cambridge (MA).

ALESINA A. e PEROTTI R. (1995), "Fiscal Expansions and Fiscal Adjustments in OECD Countries"*, Economic Policy*, vol. 10 n. 21, pp. 205-248.

––––––– (1997), "Fiscal Adjustments in OECD Countries: Composition and Macroeconomic Effects"*, IMF Staff Papers*, vol. 44, Washington (DC).

BANCA CENTRALE EUROPEA (BCE) (2012), *Bollettino mensile*, dicembre, Banca Centrale Europea, Francoforte sul Meno.

BLANCHARD O. e LEIGH D. (2013), "Growth Forecast Errors and Fiscal Multipliers", *IMF Working Paper*, n. WP/13/1, Washington (DC).

BRANCACCIO, E. (2017). *Anti-Blanchard. Un approccio comparato allo studio della macroeconomia*. Terza edizione. Franco Angeli, Milano.

CALIFANO, A. e DE CRISTOFARO, F. (2018). "*Appendix II: Contractionary fiscal policy and fiscal multipliers*" in Brancaccio, E. and Califano A., Anti-Blanchard Macroeconomics. A comparative approach, Edward Elgar.

BROADBENT, B. K. DALY. (2010), "Limiting the Fall-Out from Fiscal Adjustments." Goldman Sachs Global Economics, Global Economics Paper 195.

COENEN G., ERCEG C.J., FREEDMAN C., FURCERI D., KUMHOF M., LALONDE L., LAXTON D., LIND J., MOUROUGANE A., MUIR D., e MURSULA S. (2012), "Effects of Fiscal Stimulus in Structural Models", *American Economic Journal: Macroeconomics*, vol. 4 n. 1, pp. 22-68.

COMMISSIONE EUROPEA (CE) (2012), *European Economic Forecast,* Autunno 2012.

FATAS, A. & SUMMERS, L. (2017). "*[The Permanent Effects of Fiscal Consolidations](http://doi.org/10.1016/j.jinteco.2017.11.007)*," Journal of International Economics.

FONDO MONETARIO INTERNAZIONALE (IMF) (2010), *World Economic Outlook,* Ottobre, Fondo monetario Internazionale, Washington (DC).

GIAVAZZI F. e PAGANO M. (1990), "Can Severe Fiscal Contractions Be Expansionary? Tales of Two Small European Countries", in Blanchard O.J. e Fischer S. (a cura di), *NBER Macroeconomics Annual*, vol. 5, MIT Press, Boston (MA).

– (1996), "Non-Keynesian Effects of Fiscal Policy Changes: International Evidence and the Swedish Experience"*, Swedish Economic Policy Review*, vol. 3 n. 1, pp. 67-103.

SPILIMBERGO A., SYMANSKY S. e SCHINDLER M. (2009), "Fiscal Multipliers", *IMF Staff Position Note*, n. 9/11, Washington (DC).

### **Come installare ed avviare il programma**

1) Scaricare il programma R al link https://cran.r-project.org/bin/windows/base/

2) Scaricare l'interfaccia R-Studio al link https://www.rstudio.com/products/rstudio/download/

3) Aprire R-Studio.

4) Dalla barra delle applicazioni selezionare *Tools*-*Install packages* ed installare i seguenti pacchetti: foreign, lmtest, sandwich, ggplot2, ggrepel. Alternativamente utilizzare il comando install.packages("nome pacchetto") descritto in seguito.

5) Nel quadrante in basso a destra selezionare la scheda *Files*, cliccare sui puntini sospensivi "…" e spuntare la cartella in cui si desidera lavorare. Cliccare, in alto, su *More* e selezionare *Set As Working Directory*. Alternativamente è possibile utilizzare il comando setwd("percorso").

6) Incollare gli script

7) Selezionare gli script e cliccare Run (o digitare Ctrl R).

### **Script**

#pulizia memoria

 $rm(list = ls(all=TRUE))$ 

E' opportuno eseguire questo comando ogni volta che si desidera cominciare una nuova analisi, al fine di cancellare ogni dato nella memoria del programma ed utilizzare solo quelli che verranno caricati.

## #definizione working directory

setwd("/Users/Fabiana/Documenti/lecture/prova")

Questo comando è necessario per comunicare al programma dove si trovano i dati da utilizzare e dove salvare i risultati. Alternativamente, è possibile impostare la cartella di lavoro manualmente.

### ## installazione pacchetti

install.packages("nome pacchetto")

Con questo comando vengono installati dei pacchetti che contengono procedure utilizzate dal programma per eseguire alcuni dei comandi che in seguito utilizzeremo e che non fanno parte delle formule base di R. Installati la prima volta, restano in memoria e non è necessario eseguire nuovamente il download.

```
#caricamento pacchetti formule
library(foreign)
library(lmtest)
library(sandwich)
library(ggplot2)
library(ggrepel)
```
Per eseguire i comandi che non sono parte della versione base del programma è necessario richiamare i relativi pacchetti di formule ogni volta che si intende utilizzarli.

#### #caricamento dati

dati=read.dta("BlanchardLeigh2012.dta")

Questa riga di comando permette di fare due cose: read.dta("nomedataset.dta") dice al programma di leggere i dati indicati e comunica il tipo di formato (.dta è un formato di *Stata*); successivamente il database viene salvato nell'oggetto dati da noi creato.

#drop missing

dati= dati[-c(31,95,99,107),]

Questo comando sostituisce l'oggetto dati da noi creato con il dataset modificato che indichiamo a destra dell'uguale. Il programma interpreta i dati caricati come una matrice in cui le righe sono rappresentate dai paesi e le colonne dalle variabili osservate come anno, errore di previsione, ecc. Per seguire l'approccio di Blanchard e Leigh, intendiamo eliminare Estonia, Lettonia, Lituania e Lussemburgo poiché mancano i dati sulle previsioni di politica fiscale. Tali paesi corrispondono rispettivamente alle righe 31,95,99,107. La virgola dopo la parentesi sta ad indicare che per ogni riga/paese intendiamo eliminare tutte le osservazioni.

View(dati)

Ci permette di visualizzare la tabella con tutti i dati a nostra disposizione. Si noti che abbiamo più osservazioni temporali per ogni paese ma noi utilizzeremo solo quelle relative all'anno 2011. Le osservazioni all'anno 2011 sono da interpretarsi come i tassi cumulati nel periodo 2010-11, che è quello oggetto di analisi.

#regressione

attach(dati)

Tale comando ci consente di accedere ai dati e poter eseguire i calcoli con le singole variabili nella nostra "matrice".

```
regressione = lm(error q~fisc~cons, year=="2011",data=dati)
```
Per poter vedere i risultati della regressione dobbiamo prima salvarli in un oggetto che chiameremo "regressione". Il comando lm sta per linear model e stima la regressione di error\_g su fisc\_cons utilizzando i dati relativi al 2011 e appartenenti all'oggetto dati.

```
summary(regressione)
```
Questo comando è necessario per poter visualizzare i risultati della regressione, tuttavia è necessario applicare una correzione per l'eteroschedasticità al fine di ottenere gli stessi standard error di Blanchard e Leigh.

```
coeftest(regressione, vcov = vcovHC(regressione, 
"HCl"))
```
Questo comando applica la correzione di White alla matrice di varianzacovarianza dei residui, la stessa utilizzata da Blanchard e Leigh. Questo comando ci consente di avere gli stessi standard error che leggiamo nell'articolo.

retta = predict(regressione)

Calcoliamo la retta di regressione relativa alla stima precedente e la salviamo nell'oggetto retta.

## #grafico

```
q = qqplot(subset(data, year=="2011"), aes(x=fisc cons,y=error_g))
```
Questo comando salva nell'oggetto g il grafico che cominciamo a costruire a destra dell'uguale con il comando ggplot. Con questa prima riga indichiamo semplicemente quale matrice di dati usare e quale sottoinsieme di questa matrice (solo l'anno 2011). L'opzione aesthetic ci permette di definire la parte estetica, cioè la parte visiva del grafico. In questo caso, chiediamo al programma di disegnare semplicemente gli assi del nostro grafico mettendo sulle ascisse la variabile fisc conse sulle ordinate la variabile error q.

```
g= g+geom_point(colour="#0072B2") + 
geom text repel(colour="#0072B2", aes(label=wdicode),
size = 3)
```
Sovrascriviamo il grafico precedente e aggiungiamo i punti, scegliendone il colore. Inseriamo anche le etichette per individuare attraverso il codice a quale paese si riferisce ciascun puntino e definiamo infine la loro dimensione.

g= g+labs(x= "Forecast of fiscal consolidation", y="Growth forecast error", face="bold")

Sovrascriviamo il grafico precedente ed aggiungiamo le etichette agli assi.

```
q = q + qeom line(aes(y = retta))
```
Aggiungiamo infine la retta di regressione.

g

Visualizziamo il grafico completo.

detach(dati)

Usciamo dalla matrice dei dati.